# **Ferramentas de Rede (DHCP)**

Hamilton Ayres Junior<sup>1</sup>;

 $<sup>1</sup>$  Desenvolvimento do artigo</sup> Software Livre / TRC3SA 2016/2 / Francisco Aparecido Silva Faculdade Santa Cruz

**Resumo -** Este artigo tem por objetivo mostrar o funcionamento da ferramenta de atribuição de endereços de rede para dispositivos computacionais, é um protocolo de serviço TCP/IP que oferece configuração dinâmica de terminais, com concessão de endereços IP de host, O DHCP surgiu como padrão em Outubro de 1993.

**Abstract -** This article aims to show how the network address assignment tool for computational devices works, it is a TCP / IP service protocol that provides dynamic configuration of terminals with host IP address allocation. DHCP appeared as the default in October 1993

(Palavras-chave: DHCP, ARP, Cliente DHCP, Escopo, Reserva)

### **Introdução**

Nas redes com centenas ou milhares de estações de trabalho, configurar o TCP/IP de forma manual, em cada equipamento pode ser uma tarefa muito difícil, que envolve muito tempo e exige uma grande equipe técnica para executar esta atividade. Além disso, sempre que houver alteração nas configurações (como por exemplo uma mudança no endereço IP do gateway da rede), a reconfiguração terá que ser feita manualmente em todas as estações de trabalho da rede. Por exemplo, imagine que o número IP do Default Gateway teve que ser alterado devido a uma reestruturação da rede. Neste caso a equipe de suporte teria que ir de estação por estação, para informar o novo endereço IP do Gateway padrão, isto é, alterando o número IP antigo do Default Gateway para o novo endereço. Um grande trabalho para ser desenvolvido.

Além disso, com a configuração manual, sempre podem haver erros de configuração. Por exemplo, basta que o técnico que está configurando uma estação de trabalho, digite um valor incorreto para a máscara de sub-rede, para que a estação de trabalho não consiga mais se comunicar com a rede. E problemas como este podem ser

difíceis de detectar. Muitas vezes o técnico pode achar que o problema é com a placa de rede, com o driver da placa ou com outras configurações. Até descobrir que o problema é um simples erro na máscara de sub-rede pode ter sido consumido um bom tempo: do técnico e do funcionário que utiliza o computador, o qual ficou sem poder acessar a rede. E hoje em dia sem acesso á rede significa, na prática, sem poder trabalhar.

## **Termos Utilizados**

**Servidor DHCP:** É um servidor com o Linux Debian/Ubuntu/Red Hat/Centos, Entre outras distribuições e também sistemas Microsoft como Windows 2000/2003/2008/2012 Server, onde foi instalado e configurado o serviço DHCP. Após a instalação de um servidor DHCP ele tem que ser autorizado, antes que ele possa, efetivamente, atender a requisições de clientes. O procedimento de autorização é uma medida de segurança, para evitar que servidores DHCP sejam introduzidos na rede sem o conhecimento do administrador.

**Cliente DHCP:** É qualquer dispositivo de rede capaz de obter as configurações do TCP/IP a partir de um servidor DHCP. Por exemplo, uma estação de trabalho com o Windows, Linux, MacOSX, Dispositivos Moveis como Celulares, PDAS, Tablets e agora com o advento da internet das coisas isso ganhara ainda mais utilização, uma impressora com placa de rede habilitada ao DHCP e assim por diante.

**Escopo**: Um escopo é o intervalo consecutivo completo des endereços IP possíveis para uma rede (por exemplo, a faixa de 10.10.10.100 a 10.10.10.150, na rede 10.10.10.0/255.255.255.0). Em geral, os escopos definem uma única sub-rede física, na rede na qual serão oferecidos serviços DHCP. Os escopos também fornecem o método principal para que o servidor gerencie a distribuição e atribuição de endereços IP e outros parâmetros de configuração para clientes na rede, tais como o Default Gateway, Servidor DNS e assim por diante..

**Superescopo**: Um superescopo é um agrupamento administrativo de escopos que pode ser usado para oferecer suporte a várias sub-redes IP lógicas na mesma sub-rede física. Os superescopos contêm somente uma lista de escopos associados ou escopos filho que podem ser ativados em cojunto. Os superescopos não são usados para configurar outros detalhes sobre o uso de escopo. Para configurar a maioria das propriedades usadas em um superescopo, você precisa configurar propriedades de cada escopo associado, individualmente. Por exemplo, se todos os computadores devem receber o mesmo número IP de Default Gateway, este número tem que ser configurado em cada escopo, individualmente. Não tem como fazer esta configuração no Superescopo e todos os escopos (que compõem o Superescopo), herdarem estas configurações.

**Intervalo de exclusão**: Um intervalo de exclusão é uma seqüência limitada de endereços IP dentro de um escopo, excluído dos endereços que são fornecidos pelo DHCP. Os intervalos de exclusão asseguram que quaisquer endereços nesses intervalos não são oferecidos pelo servidor para clientes DHCP na sua rede. Por exemplo, dentro da faixa 10.10.10.100 a 10.10.10.150, na rede 10.10.10.0/255.255.255.0 de um determinado escopo, você pode criar uma faixa de exclusão de 10.10.10.120 a 10.10.10.130. Os endereços da faixa de exclusão não serão utilizados pelo servidor DHCP para configurar os clientes DHCP.

### **Critérios de atribuição de endereços**

**Atribuição manual** - Onde existe uma tabela de associação entre o Endereço MAC do cliente (que será comparado através do pacote *broadcast* recebido) e o endereço IP (e dados restantes) a fornecer. Esta associação é feita manualmente pelo administrador de rede; por conseguinte, apenas os clientes cujo MAC consta nesta lista poderão receber configurações desse servidor;

**Atribuição automática** - Onde o cliente obtém um endereço de um espaço de endereços possíveis, especificado pelo administrador. Geralmente não existe vínculo entre os vários MAC habilitados a esse espaço de endereços;

**Atribuição dinâmica** - O único método que dispõe a reutilização dinâmica dos endereços. O administrador disponibiliza um espaço de endereços possíveis, e cada cliente terá o software TCP/IP da sua interface de rede configurados para requisitar um endereço por DHCP assim que a máquina for ligada na rede. A alocação utiliza um mecanismo de aluguel do endereço, caracterizado por um tempo de vida. Após a máquina se desligar, o tempo de vida naturalmente irá expirar, e da próxima vez que o cliente se conectar, o endereço provavelmente será outro.

### **Detalhes de Funcionamento**

O DHCP usa a estrutura Cliente/Servidor, onde o cliente solicita o endereço e obtém a concessão de um IP, envolvendo quatro passos, que seguem a seguinte ordem: **discover** - **offer** - **request** - **acknowledge** (conforme figura 1 Abaixo)

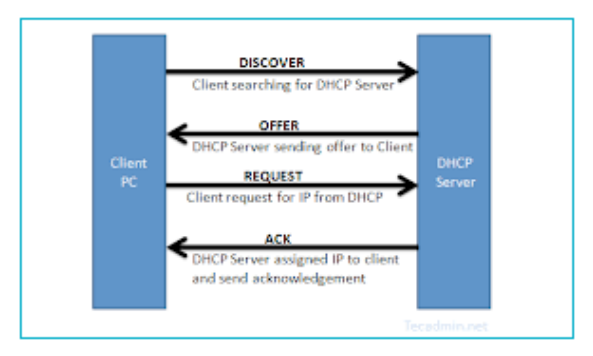

**Figura 1** – Método utilizado para descoberta e atribuição de endereços

### **DHCP Discover ( Descoberta )**

O cliente envia mensagens na subrede física para descobrir os servidores DHCP disponíveis. Os administradores de rede podem configurar um equipamento local para encaminhar pacotes DHCP a um servidor DHCP de uma sub-rede diferente. Este cliente cria um User Datagram Protocol pacote (UDP), com o destino de difusão de 255.255.255.255 ou o endereço de broadcast de sub-rede específica. Um cliente DHCP também pode solicitar o seu último endereço IP conhecido (no exemplo abaixo, 192.168.1.100). Se o cliente permanece conectado a uma rede IP para o qual este é válido, o servidor pode satisfazer o pedido. Caso contrário, ele depende se o servidor está configurado no modo autoritário ou não. Um servidor no modo autoritário irá negar o pedido, fazendo o cliente pedir um novo endereço IP imediatamente. Um servidor no modo não autoritário simplesmente ignora o pedido, levando a um limite de tempo, dependente da implementação, para o cliente desistir do pedido e pedir um novo endereço IP

## **DHCP OFFER (Oferta)**

Quando um servidor DHCP recebe um pedido de concessão de IP de um cliente, ele reserva um endereço IP para o cliente (Essa reserva é opcional, segundo a RFC 2131 3.1.2) e estende uma oferta de concessão IP através do envio de uma mensagem DHCPOFFER para o cliente. Esta mensagem contém o endereço do cliente MAC, o endereço IP que o servidor está oferecendo, a máscara de sub-rede, a duração da concessão, bem como o endereço IP do servidor de DHCP que faz a oferta. O servidor

determina a configuração com base no endereço de hardware do cliente como especificado no campo chaddr (endereço de hardware do cliente). Aqui o servidor, 192.168.1.1, especifica o endereço IP no campo yiaddr (seu endereço IP).

### **DHCP Request (Pedido)**

Em resposta aos pedidos de oferta de cliente do servidor. O cliente responde DHCPREQUEST, ainda em broadcast para o servidor (para ser visível por todos os DHCP Servers), solicitando o endereço oferecido. Um cliente pode receber ofertas de vários servidores DHCP, mas vai aceitar apenas uma oferta DHCP. Com base no campo ID da transação no pedido, os servidores são informados da oferta que o cliente aceitou. Quando outros servidores DHCP receber esta mensagem, eles retiram quaisquer ofertas que eles poderiam ter feito para o cliente e retornar o endereço oferecido ao pool de endereços disponíveis. Em alguns casos, DHCPMESSAGE é transmitido em broadcast, em vez de ser unicast para um servidor DHCP particular, porque o cliente DHCP ainda não recebeu um endereço IP. Além disso, esta mensagem de uma forma pode deixar todos os outros servidores DHCP saberem que um outro servidor fornecerá o endereço IP sem perder qualquer um dos servidores com uma série de mensagens unicast. A mensagem DHCPREQUEST também é utilizada pelo cliente DHCP para renovar o período de concessão do endereço de rede de tempo em tempo (dependente do período de concessão configurado no servidor DHCP e de implementação do cliente).

## **DHCP PACK (Confirmação)**

Quando o servidor DHCP recebe a mensagem DHCPREQUEST do cliente, o processo de configuração entra em sua fase final. A fase de reconhecimento envolve o envio de um pacote DHCPACK para o cliente. Este pacote inclui a duração da concessão e quaisquer outras informações de configuração que o cliente pode ter solicitado. Neste ponto, o processo de configuração de IP é concluída. O protocolo prevê que o cliente DHCP configurará sua interface de rede com os parâmetros negociados.

#### **Um recurso esquecido APIPA**

APIPA é a abreviatura de Automatic Private IP Addressing. Esta é uma nova funcionalidade que foi introduzida no Windows 98, está presente no Windows 2000, Windows XP, Windows Vista, Longhorn Server e no Windows Server 2003. Imagine um cliente com o protocolo TCP/IP instalado e configurado para obter as configurações do protocolo TCP/IP a partir de um servidor DHCP. O cliente é inicializado, porém não consegue se comunicar com um servidor DHCP. Neste situação, o Windows, usa o recurso APIPA, e automaticamente atribui um endereço IP da rede 169.254.0.0/255.255.0.0. Este é um dos endereços especiais, reservados para uso em redes internas, ou seja, este não seria um endereço de rede, válido na Internet. A seguir descrevo mais detalhes sobre a funcionalidade APIPA.

O recurso APIPA é especialmente útil para o caso de uma pequena rede, com 4 ou 5 computadores, onde não existe um servidor disponível. Neste caso você pode configurar todos os computadores para usarem o DHCP. Ao inicializar, os clientes não conseguirão localizar um servidor DHCP (já que não existe nenhum servidor DHCP nesta rede do nosso exemplo). Neste caso o recurso APIPA atribuirá endereços da rede 169.254.0.0/255.255.0.0 para todos os computadores da rede. O resultado final é que todos ficam configurados com endereços IP da mesma rede e poderão se comunicar, compartilhando recursos entre si. É uma boa solução para um rede doméstica ou de um pequeno escritório.

Exemplos de DHCP

1. Vários tipos de dispositivos: uma rede inclui muitos dispositivos cliente DHCP diferentes, como impressoras, telefones IP e desktops. Os administradores devem poder classificar esses dispositivos usando diferentes intervalos de endereço IP. Isto permite que as políticas de roteamento e qualidade de serviço (QoS) baseadas no intervalo do endereço IP controlem o acesso ou o tráfego na rede. Por exemplo, você pode adicionar uma classe de fornecedor "Hewlett-Packard JetDirect" ou Cisco Systems, Inc. IP Phone CP-7940G e configurar a impressora e as políticas de telefone

IP para atribuir um intervalo de endereços IP específico a esses dispositivos.

- 2. Várias funções: uma rede inclui diferentes tipos de computadores, como laptops, desktops e servidores na mesma sub-rede. Dependendo do tipo de cliente, o administrador pode querer fornecer diferentes configurações de duração da concessão. Todos os clientes sem fio que conectarem através de um agente específico de retransmissão podem receber uma duração de concessão de quatro horas. O protocolo de atualização dinâmica de DNS pode ser desabilitado para clientes que corresponderem a essa política. Da mesma forma, uma política de servidor pode ser criada usando uma lista de endereços MAC de servidor. Os servidores podem receber uma duração de concessão de 12 dias
- 3. Virtualização: uma rede de data center emprega a virtualização para diferentes cargas de trabalho e aplicativos. As máquinas virtuais são adicionadas e removidas dinamicamente dependendo dos requisitos de carga em um determinado momento. Um administrador que deseje rotear o tráfego na rede de forma diferente para as máquinas virtuais pode criar uma política baseada no prefixo do endereço MAC para atribuir uma duração curta de concessão, um intervalo específico de endereço IP e um gateway padrão diferente.

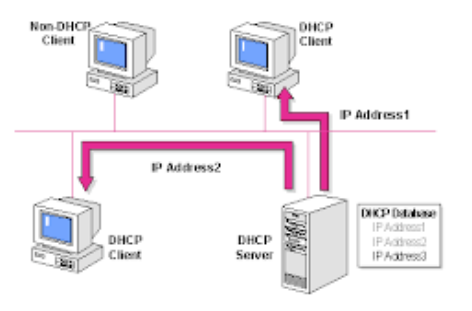

**Figura 2** – Exemplo de uma rede com DHCP **Exemplo de configuração Básica Linux**

Pacote Utilizado: dhcp3-server Arquivo a ser editado: /etc/dhcpd3/dhcpd.conf

#### **Segue conteúdo do arquivo já editado:**

```
# dhcpd.conf
#
# Configuration file for ISC dhcpd 
(see 'man dhcpd.conf')
#
authoritative;
option domain-name 
"seudominio.com.br";
default-lease-time 600; #controla 
o tempo de renovação do IP
max-lease-time 7200; #determina o 
tempo que cada máquina pode usar 
um determinado IP. 
subnet 10.0.0.0 netmask
```
255.255.255.0 { #Define sua "subrede" 192.168.1.0 com a máscara 255.255.255.0 range 10.0.0.100 10.0.0.200; #faixa de IPs que o cliente pode usar. option routers 10.0.0.1; #Este é o gateway padrão (neste caso).

 option broadcast-address 10.0.0.255; #Essa linha é o endereço de broadcast (neste caso).

```
#Aqui você coloca os servidores 
DNS de terceiros ou seu DNS 
próprio configurado no BIND. Nesse 
caso coloquei o DNS do Google.
      option domain-name-servers 
8.8.8.8;
      option domain-name-
servers 8.8.4.4;
}
```
Neste exemplo pode ser atribuir um pool de de 100 endereços de rede automaticamente, em uma faixa que pode suportar até 254 endereços IP.

#### **Conclusão**

O DHCP - *Dynamic Host Configuration Protocol* - é um padrão industrial aberto que é projetado para reduzir a complexidade da administração da rede TCP/IP. Ele especifica métodos para configuração simplificada e

dinâmica dos computadores, reduzindo, dessa forma, a carga de adicioná-los, movê-los e/ou removê-los destas redes.

Conhecendo-se os recursos DHCP, pode-se utilizá-lo como um aliado na administração de uma rede.

#### **Referências**

- 1. Bugallo, Angela Maria Duran; **Introdução Ao DHCP** . Rev. Consultada, VOL 3 N 6, 13 de Novembro de 2016 https://memoria.rnp.br/newsgen/9911/dhcp .html
- 2. Batisti, Julio. **Tutorial TCP/IP**. Parte 9. Introdução ao DHCP: http://juliobattisti.com.br/artigos/windows/tc pip\_p9.asp
- 3. WIKIPEDIA. **Dynamic Host Configuration Protocol**. A Enciclopedia Livre. **Available:** https://pt.wikipedia.org/wiki/Dynamic\_Host Configuration Protocol . [13 nov. 2016].
- 4. IETF Droms, R; **Dynamic Host Configuration Protocol** . Network Working Group, RFC 2131 https://tools.ietf.org/html/rfc2131